برنامج SPSS

المحاضرة الثالثة شرح نافذة VIEW VARIABLE

انواع المتغيرات Types Variable

من خالل العمود Typeننقر فوق الخلية المقابلة للمتغير المراد تغيير نوعه عندها سوف يظهر مربع الحوار التالي والذي من خالله نحدد النوع المطلوب

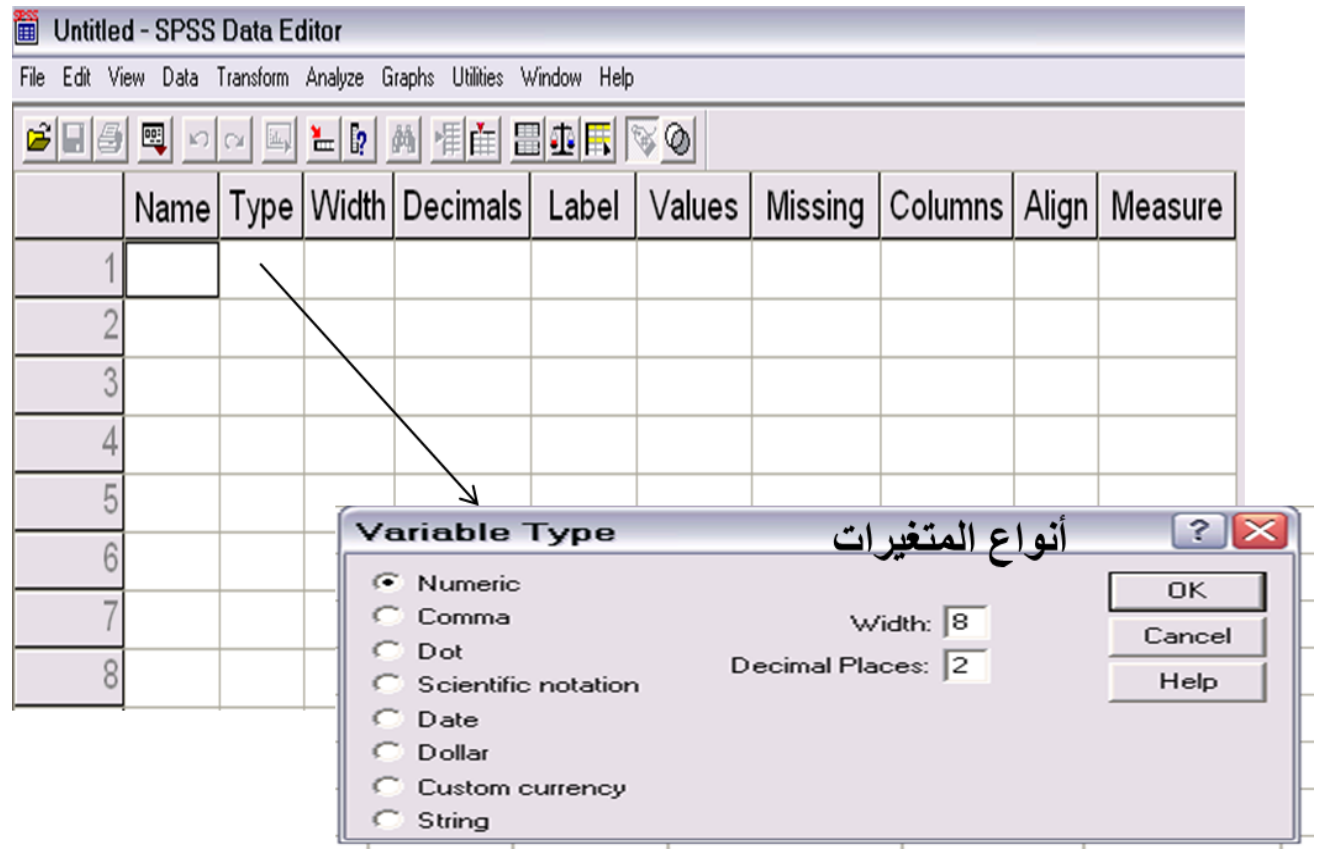

## انواع المتغيرات Types Variable

- **المتغير الرقمي** (**Numeric**(. والبيانات تكون قيمها عبارة عن ارقام
- **متغير الفاصلة** (**Comma** (يتكون المتغير من ارقام يفصل كل ثالث خانات بفاصلة وتستعمل النقطة للكسر العشري.
	- **متغير النقطة** (**Dot** (يتكون المتغير من ارقام يفصل كل ثالث خانات نقطة وتستعمل الفاصلة للكسر العشري.
- **متغير علمي** (**notation Scientific** (يتكون المتغير من ارقام تكتب مع العالمات الرياضية باستخدام احد  $(3.5{\rm X}10^5)$  بعد الرقم ثم الاس مثال  $(3.5{\rm E}5)$  وهي تساوي رياضياً  $\rm E, D$  ( $\rm S$ 
	- **متغير التأريخ** (**Date** (يتكون المتغير من ارقام تكتب بطريقة خاصة مثل التاريخ والوقت.
		- **متغير عالمة الدوالر**(**Dollar (**يستعمل للعملة االمريكية للدوالر.
		- **متغير عملة** (**currency Custom** (يستعمل للعمالت المختلفة.
	- **متغير حرفي** (**String** (وهو من المتغيرات التي تكون بياناتها على شكل احرف او كلمات.

عرض البيانات Width وهو عدد احرف اسم المتغير التي نحتاجه الدخال البيانات.

## عدد المراتب العشرية Decimal وهو عدد الخانات العشرية التي تستخدم في عملية ادخال البيانات.

وصف المتغير Label ة يكتب وصف للمتغير مباشرミンク

## القيمة Values

يستخدم لتعريف حاالت المتغيرات النوعية مثل رقميا أو حرفيا متغير النوع أو الحالة االجتماعية أو المستوى الدراسي حيث يظهر مربع الحوار label Value ونكتب في المربع Value قيمة الحالة (المشاهدة) المراد وضع وصف لها وفي مربع label نكتب الوصف المطلوب ثم ننقر فوق Add وهكذا حتى نكمل كل الحاالت داخل المتغير ثم ننقر فوق Ok.

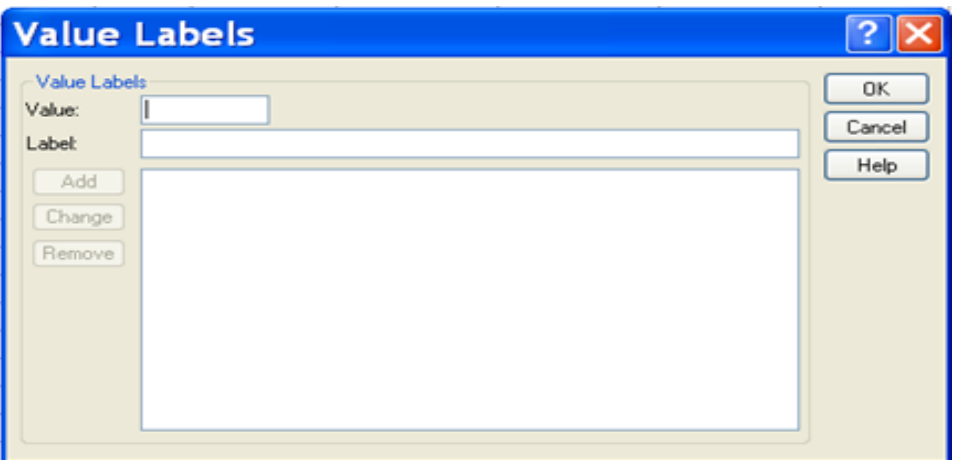